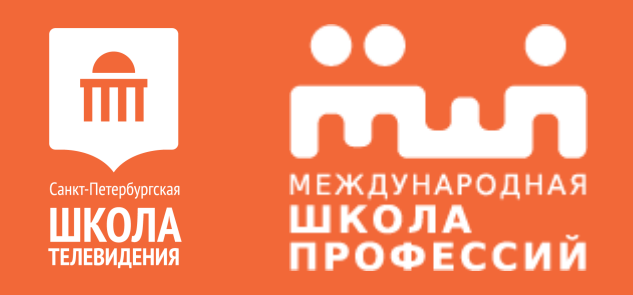

# **КУРС ВЕКТОРНОЙ ГРАФИКИ «ADOBE ILLUSTRATOR»**

Занятие №1

#### **4TO TAKOE «ADOBE ILLUSTRATOR»?**

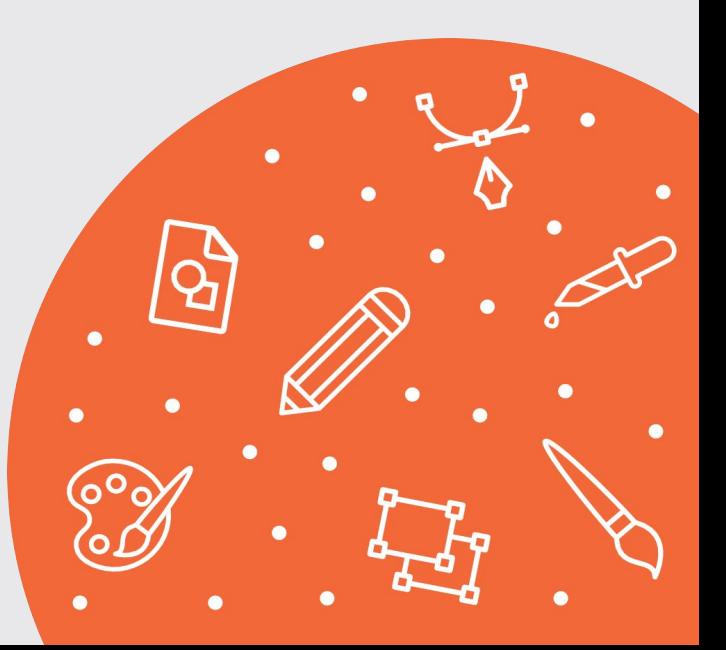

#### **«ADOBE ILLUSTRATOR» —**

это мощный инструмент для создания и

редактирования векторной графики.

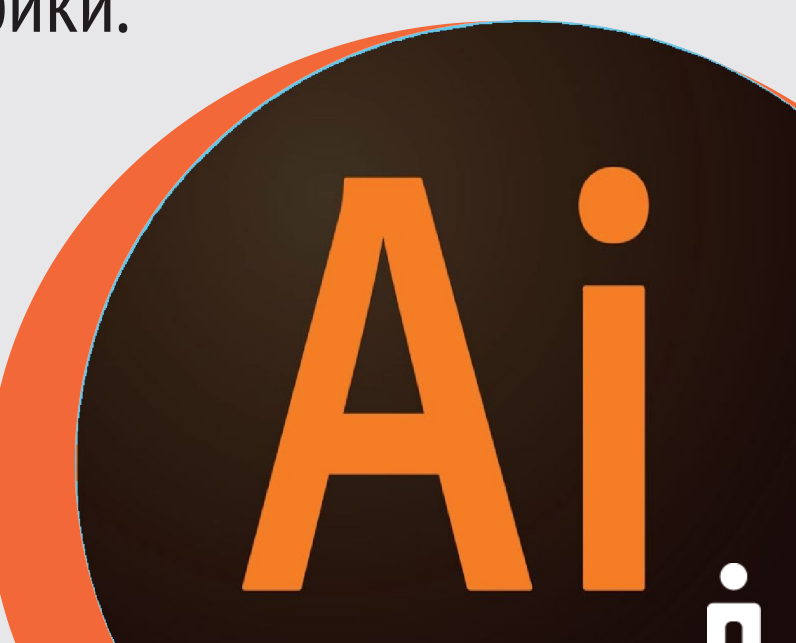

# **РАСТРОВОЕ И ВЕКТОРНОЕ ИЗОБРАЖЕНИЕ**

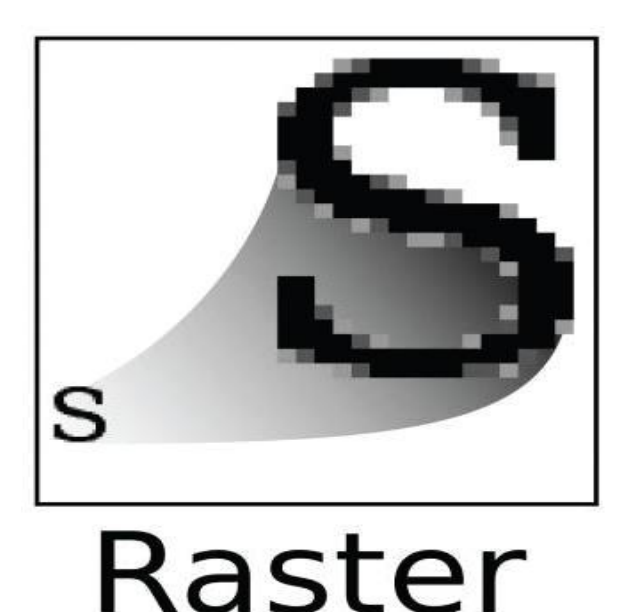

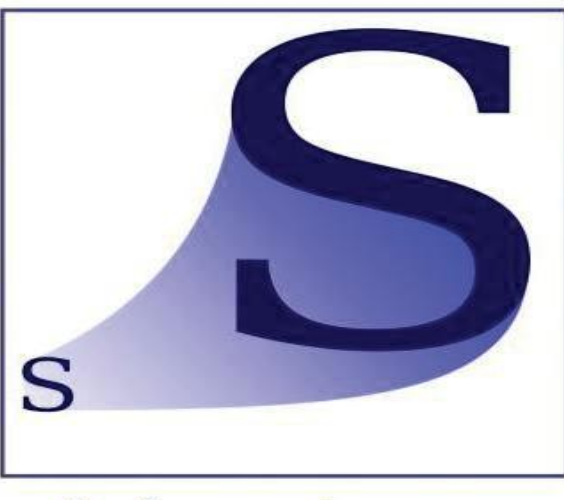

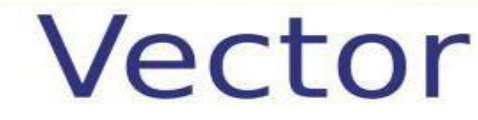

**JPEG, GIF, PNG, TIFF, RAW SVG, EPS, AI, CDR, SWF, FLA**

#### КРИВАЯ БЕЗЬЕ

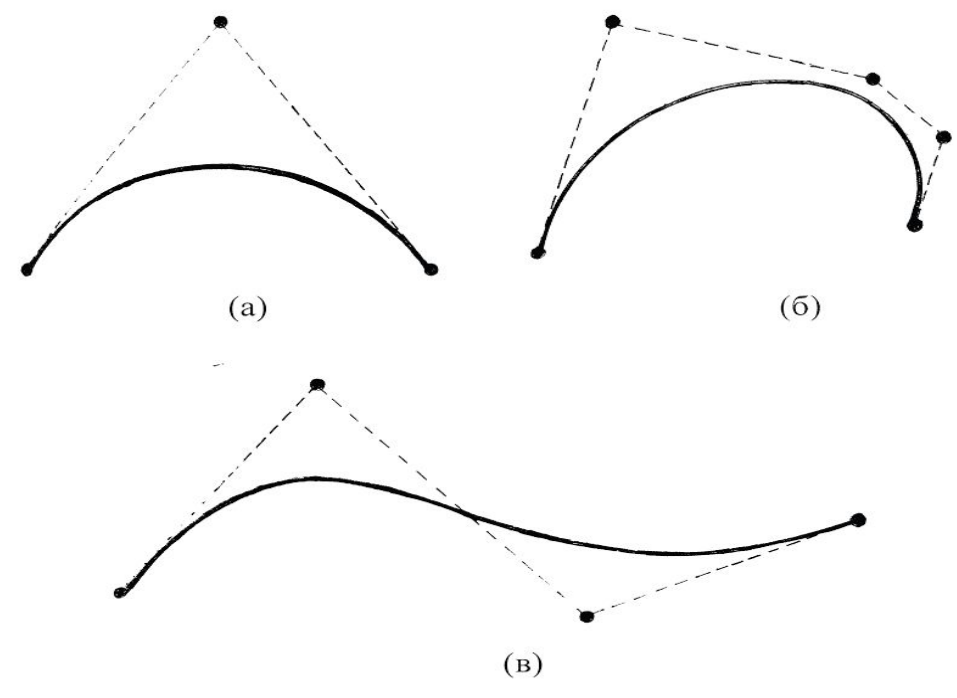

Рис.2.3 Кривые Безье

#### **ПИКСЕЛИ**

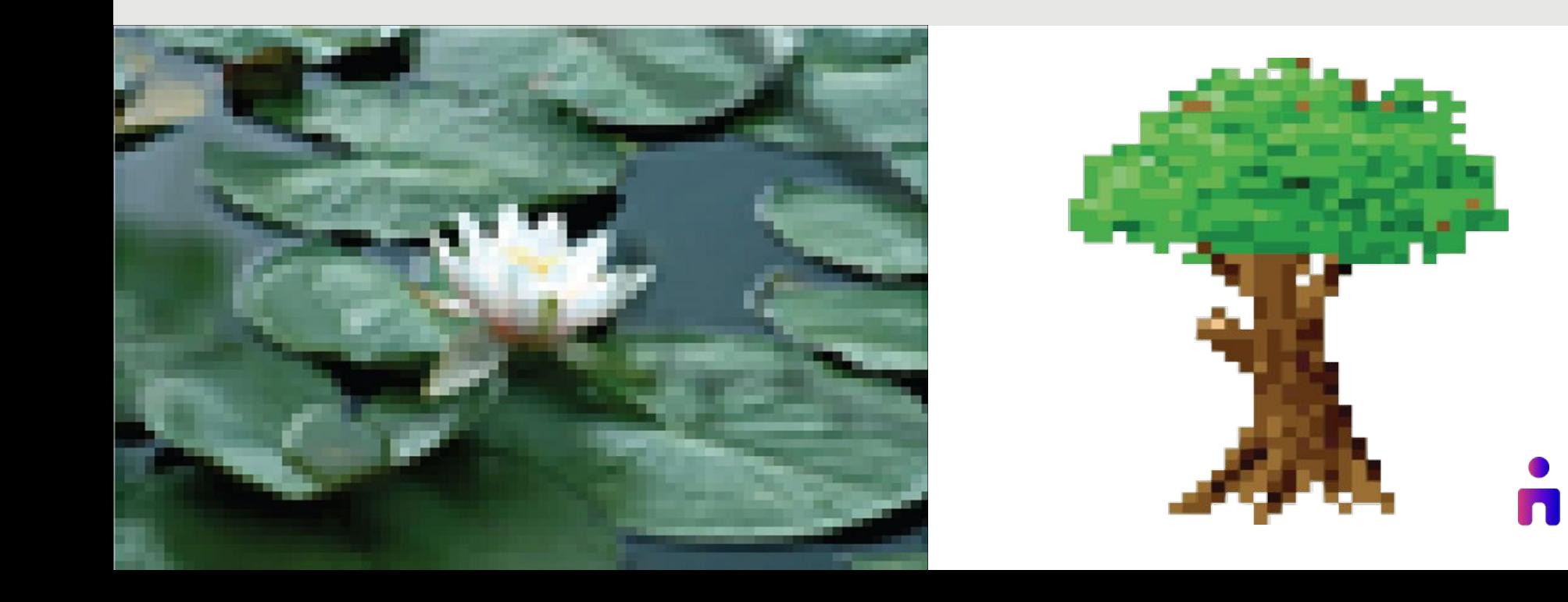

# **ИНТЕРФЕЙС СИСТЕМЫ**

- Рабочая среда **1**
- Меню программы **2**
- Панель инструментов **3**
- Панель управления **4**
- Палитры **5**

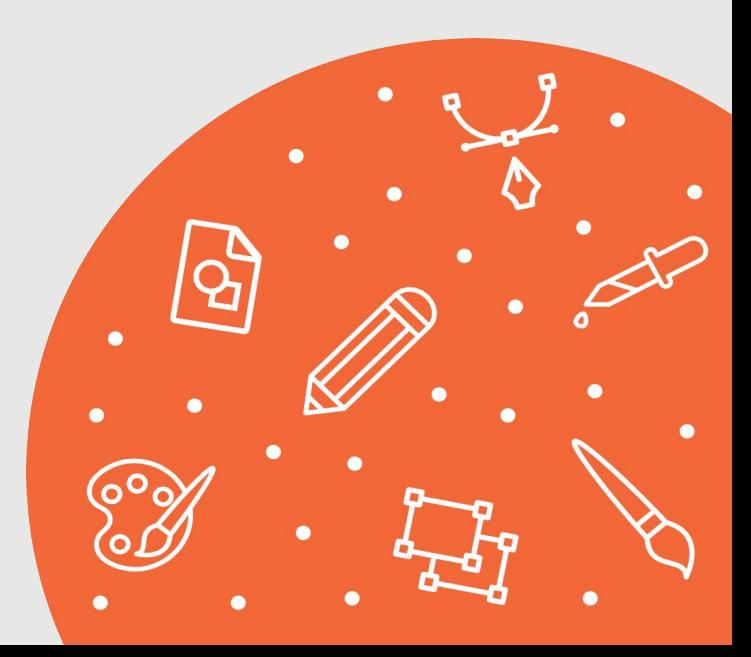

## **ИНТЕРФЕЙС СИСТЕМЫ**

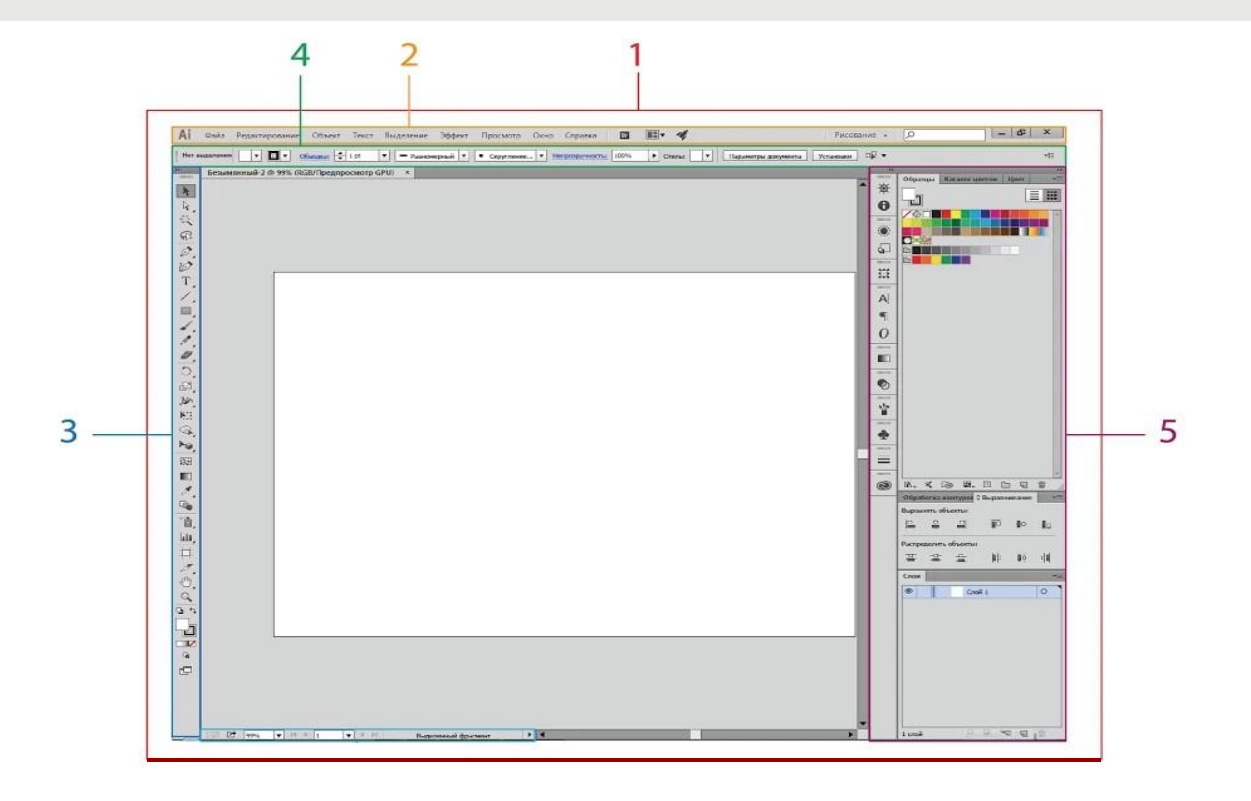

## **ОСНОВНЫЕ ГОРЯЧИЕ КЛАВИШИ**

- **• CTRL+N**  создать новый документ
- **• CTRL+O**  открыть документ
- **• CTRL+W**  закрыть документ
- **• CTRL+S**  сохранить документ
- **• CTRL+SHIFT+S**  сохранить как
- **• CTRL+Z**  Undo (отменить)
- **• CTRL+SHIFT+Z**  Redo (повторить отмененное действие)

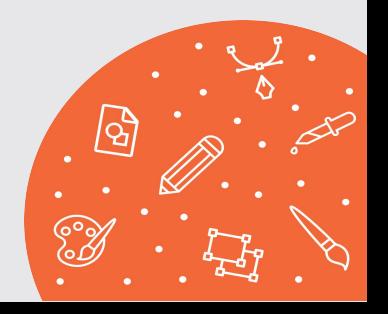

## **ОСНОВНЫЕ ГОРЯЧИЕ КЛАВИШИ**

- **• CTRL+ D**  повторить последнее действие по трансформации объекта
- **• CTRL+X, F2**  вырезать
- **• CTRL+C, F3**  скопировать
- **• CTRL+V, F4**  вклеить.

Перетаскиваем объект, удерживая ALT.

- **• CTRL+F**  вставить сверху в тоже место, откуда копировали
- **• CTRL+B**  вставить снизу в тоже место, откуда копировали

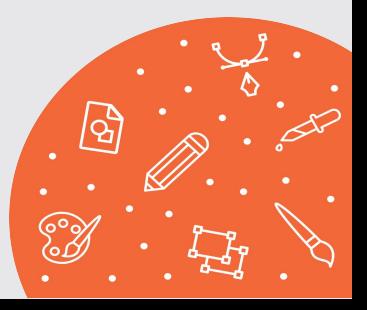

# ЗНАКОМСТВО С ПАЛИТРОЙ *UHCTPYMEHTOB*

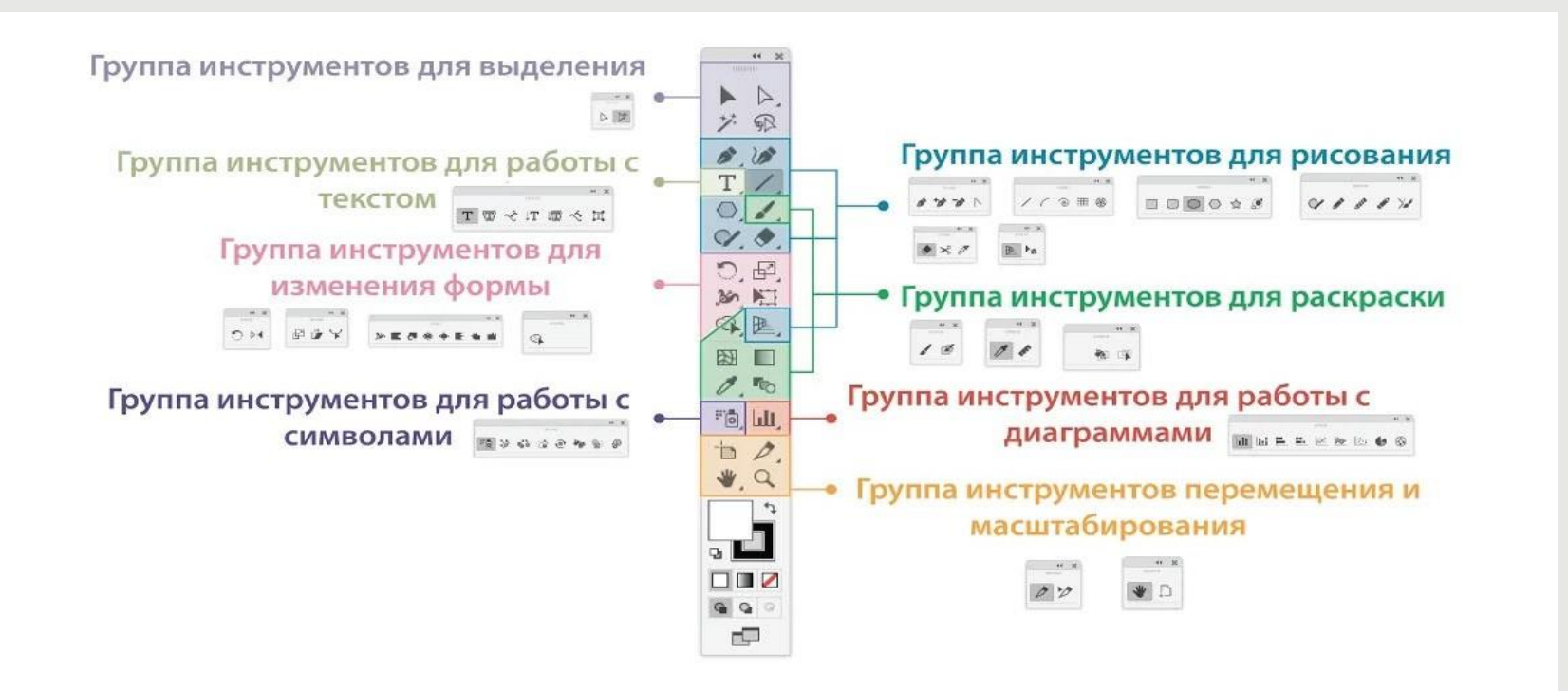

# **КОМБИНИРОВАНИЕ И РЕДАКТИРОВАНИЕ ФИГУР**

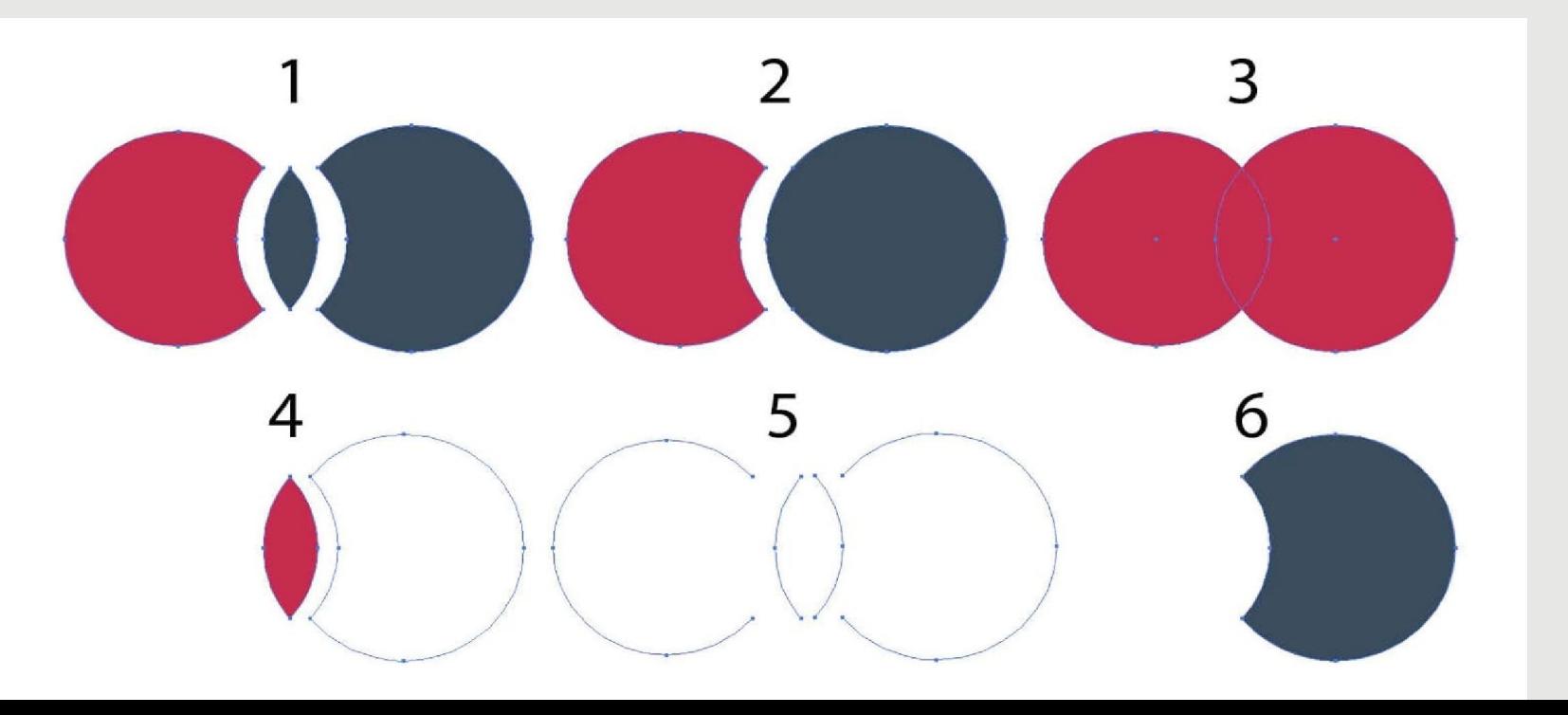

### **ДОМАШНЕЕ ЗАДАНИЕ**

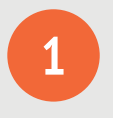

Выполните задание на тему "Обработка контуров", используя основные операции.

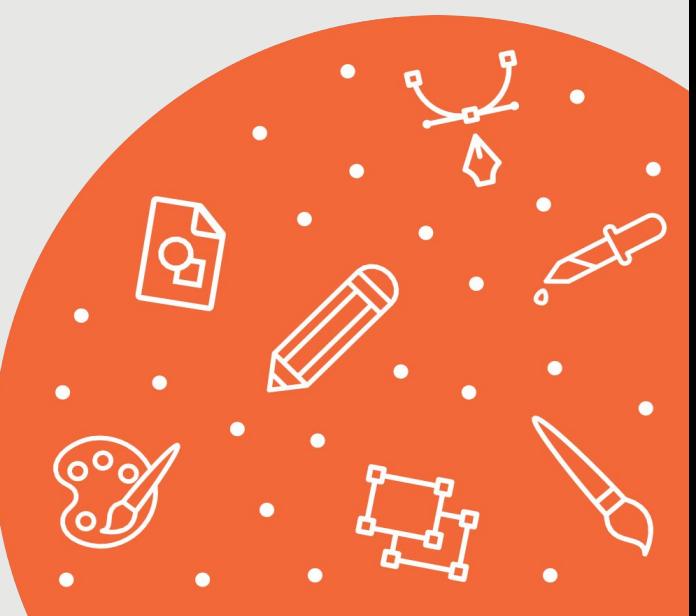

#### **TENEPL BU 3HAETE:**

- отличия векторного изображения от растрового;
- базовые настройки рабочего пространства и основные горячие клавиши для быстрой работы;
- принципы работы программы «Adobe Illustrator»;
- основные инструменты и палитры для работы с векторной графикой.

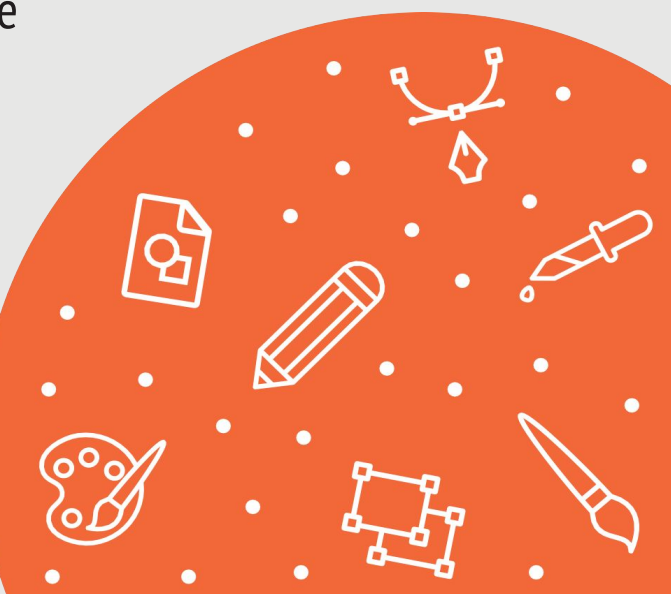